## **Comment rendre publique ou protéger une page ?**

Amapress est à la fois un site vitrine pour les nouveaux adhérents potentiels et un site personnalisé pour chaque amapien.

Certaines pages doivent donc être accessibles uniquement aux "amapiens connecté"s afin de protéger leurs données.

## **Page publique**

Accessible à tous les internautes qui s'intéressent à votre Amap.

```
Exemple : "Accueil", "Contact", "Les Producteurs"
```
## **Page protégée**

Accessible aux utilisateurs qui se sont identifiés : les "amapiens connectés".

Les Pages protégées sont automatiquement cachées du menu du site pour les internautes non connecté.

Exemple : "Mes contrats", "La carte des amapiens"

## **Amapress protection**

Cocher ►**Amapiens connectés** pour rendre la page accessible uniquement aux utilisateurs qui se sont identifiés.

Certaines Pages protégées peuvent être référencées dans une autre page du site : dans ce cas, il faut prévoir une redirection.

Par défaut : les utilisateurs non connectés qui cliquent sur un lien privé sont redirigés vers la page de Connexion de Wordpress

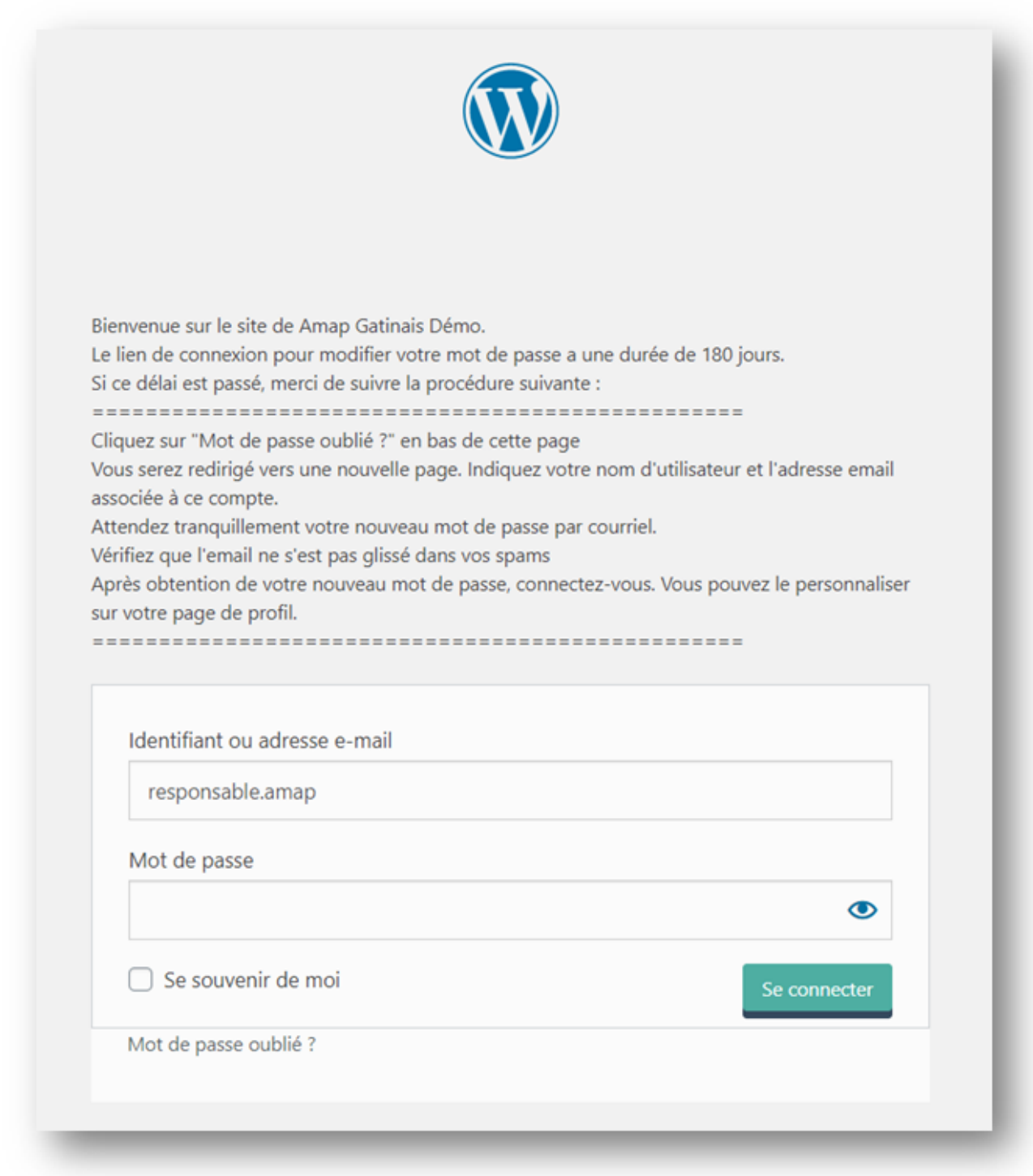

From: <https://wiki.amapress.fr/>- **Documentation en ligne d'Amapress**

Permanent link: **<https://wiki.amapress.fr/admin/protection?rev=1586955160>**

Last update: **2020/04/15 14:52**

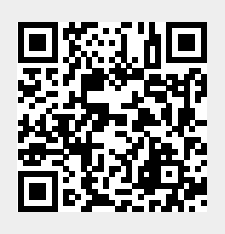